## VALENCIACOLLEGE

# **Class Search**

## **How to Access Class Search**

- 1. Log in to your Atlas account
- 2. Click on the **Courses** tab:

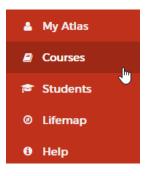

3. Click on **Registration** inside the **Registration** channel:

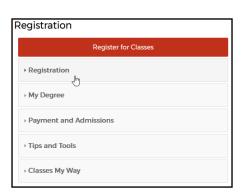

4. Click on Search for Classes:

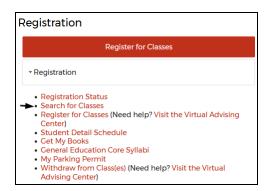

5. Select the registration term from the Select a term... drop-down and click

Continue

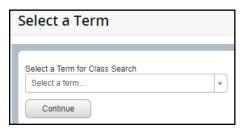

## How to Perform a Class Search

You may perform the default Search or the Advanced Search. Both searches are outlined below.

#### **Basic Search**

After you have selected the **Term** for which you wish to search for classes, you will be directed to the default **Search** page:

| Class Schedule Search                                               |                                |
|---------------------------------------------------------------------|--------------------------------|
| F<br>Enter Your Search Criteria<br>Term: Spring 2024 Credit Courses |                                |
| Open/Waitlist Sections Only                                         |                                |
| Subject                                                             |                                |
| Subject and Course Number                                           |                                |
| Keyword/CRN/Course Number                                           |                                |
| Campus                                                              |                                |
| Instructional Methods                                               |                                |
| Meeting Days                                                        |                                |
| Sunday                                                              |                                |
| Monday                                                              |                                |
| Tuesday                                                             |                                |
| Wednesday                                                           |                                |
| Thursday                                                            |                                |
| Friday                                                              |                                |
| Saturday                                                            |                                |
|                                                                     | Search Clear   Advanced Search |

You may search for all course sections by leaving the **Search Criteria** fields blank and clicking on **Search**. To narrow your search results, use the provided **Search Criteria** fields to filter as desired; after entering the **Search Criteria** you desire, click **Search** to generate search results.

#### **Search Criteria Options:**

- 1. Open/Waitlist Sections Only Check the box to bring back only those sections that have seats available for registration and courses that do not have seats available but offer a waitlist option. Leave the box unchecked to return only those sections with seats available.
- Subject
   Click inside this field to see a drop-down list of course subjects you may choose from (i.e. BSC, ENC, MAT, etc.). Select a subject to narrow your search results to only bring back courses offered in that subject.

Subject and Course Number

3.

6.

Click inside this field to see a drop-down list of course subjects with their course numbers (i.e. BSC 1010C, ENC 1101, MAT 1033C, etc.). Select a subject and course number to narrow your search results to only bring back that specific subject and course number.

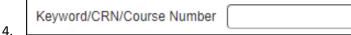

Left Click inside this field and type in a keyword (i.e. English), a few keywords (i.e. English Composition), a specific Course Reference Number (CRN) if you have been given one, or course number (i.e. 1101). This search field will enable you to search for any courses that contain the keyword(s) you enter here, to view more details about a course whose specific CRN you have been given, or to search for any courses with the course number you entered.

Campus

5. Click inside this field to see a drop-down list of campuses (i.e. Downtown Campus, East Campus, etc.). Select a campus to bring back search results for just that campus.

| Instructional Methods |  |
|-----------------------|--|
|                       |  |

Click inside this field to see a drop-down list of available instructions methods (i.e. Online Course, Mixed Mode, etc.). Select an Instructional Method to bring back search results for just that instructional method.

#### 11/2023

|    | Meeting Days |                                                                 |
|----|--------------|-----------------------------------------------------------------|
|    | Sunday       |                                                                 |
|    | Monday       |                                                                 |
|    | Tuesday      |                                                                 |
|    | Wednesday    |                                                                 |
|    | Thursday     |                                                                 |
|    | Friday       |                                                                 |
| 7. | Saturday     | Check the box next to any day(s) of the week you wish to narrow |

your search results by.

Below is an example of a search for ENC 1101 English Composition. The student wants to attend class on the West Campus on Wednesdays:

| Class Schedule Search                                               |                                              |
|---------------------------------------------------------------------|----------------------------------------------|
| r<br>Enter Your Search Criteria<br>Term: Spring 2024 Credit Courses |                                              |
| Open/Waitlist Sections Only                                         | ✓                                            |
| Subject                                                             |                                              |
| Subject and Course Number                                           | × ENC1101 ENC: English Composition           |
| Keyword (Course Number, CRN)                                        |                                              |
| Campus                                                              | X West Campus                                |
| Instructional Methods                                               | X Onsite Course/Face to Face                 |
| Meeting Days                                                        |                                              |
| Sunday                                                              |                                              |
| Monday                                                              |                                              |
| Tuesday                                                             |                                              |
| Wednesday                                                           | ✓                                            |
| Thursday                                                            |                                              |
| Friday                                                              |                                              |
| Saturday                                                            |                                              |
|                                                                     | Search <u>Clear</u> • <u>Advanced Search</u> |

The above search criteria brought back the following result:

| Class S                                                                                                    | chedul  | e Search        |              |       |       |                            |          |                            |            |       |
|----------------------------------------------------------------------------------------------------|---------|-----------------|--------------|-------|-------|----------------------------|----------|----------------------------|------------|-------|
| Search Results — 1 Classes<br>Term: Spring 2024 Credit Courses Open/Waitlist Sections Only: True Subject and Course Number: ENC1101 ENC: English Composition Campus: West Campus Instructional Search Again<br>Methods: Onsite Course/Face to Face Wednesday: True                                                                                                    |         |                 |              |       |       |                            |          | gain                       |            |       |
| CRN 🌣                                                                                                    | Subject | Course Number * | Title 🗘      | Hours | Campu | Meeting Times              | Status   | Instructional Methods      | Instructor | Linke |
| 26065                                                                                                    | ENC     | 1101            | Freshman Com | 3     | W     | S M T W T F S 01:00 PM - 0 | 25 of 25 | Onsite Course/Face to Face | Daniell    |       |
| •                                                                                                    |         |                 |              |       |       |                            |          |                            |            | ÷.    |
| Image 1 of 1         Image 1         Image 1 |         |                 |              |       |       | rds: 1                     |          |                            |            |       |

### **Advanced Search**

For additional search criteria, click on Advanced Search and the following fields will become available:

| Instructor                |              |
|---------------------------|--------------|
| Class Type                |              |
| Departments               |              |
| Schedule Type             |              |
| Term Options (Blank= All) |              |
| Course Number Range       |              |
| Start Time                | <b>v v v</b> |
| End Time                  | · · · ·      |

#### **Advanced Search Criteria Options:**

1.

Instructor

Click inside this field to see a drop-down list of instructors. If you have a particular instructor with whom you wish to take a course, and they are offering a course in the registration term you initially selected, choose that instructor's name from the list.

Class Type 2.

Click inside this field to see a drop-down list of Class Types (i.e. Honors Course). You may narrow your search to bring back only those courses with the Class Type you select. 3.

Departments If you are unsure of specific course subjects and/or course numbers, but you know which department offers the course, click inside this field to see a dropdown list of departments (i.e. English, Mathematics, etc.).

|    | Schedule Type |  |
|----|---------------|--|
| 4. |               |  |

\_\_\_\_\_\_ Click inside this field to view a list of Schedule Types (i.e. Classroom, Clinical, Lab, etc.). Select a Schedule Type if you wish to narrow your search to bring back only those types of courses.

|    | Term Options (Blank= All) |  |
|----|---------------------------|--|
| 5. |                           |  |

Click inside this field to view a list of terms (i.e. Full Term, H1, H2, etc.). Select term from the list if you wish to narrow your search to back only those courses offered in that part of term.

| 6. | Course Number Range | to | ]<br>If you are not sure of a specific course number but |
|----|---------------------|----|----------------------------------------------------------|
| 0. |                     |    | in you are not our of a specific course number but       |

know that it is a 1000, 2000, 3000, etc. course number, you may enter a range in these two fields (i.e. 0027 to 1101).

| Start Time | • | • | • |
|------------|---|---|---|
| End Time   |   | ~ | ~ |

7. To restrict your search results to only those courses offered within a specific time period, enter those times in these fields (i.e. 8:00 a.m. Start Time and 9:00 a.m. End Time).

Below is an example of an Advanced Search for an Honors course of any kind. The student wishes to take a classroom course in Full Term:

| Instructor                |                     |
|---------------------------|---------------------|
| Class Type                | X Honors Course     |
| Departments               |                     |
| Schedule Type             | X Classroom Section |
| Term Options (Blank= All) | X Full Term         |
| Course Number Range       |                     |
| Start Time                | <b>~ ~ ~</b>        |
| End Time                  |                     |

| The above search criteria brought back the following r | esult: |
|--------------------------------------------------------|--------|
|                                                        | courti |

| Class Schedule Search     |         |           |                              |             |                       |                                                           |                                        |                            |                         |                 |
|---------------------------|---------|-----------|------------------------------|-------------|-----------------------|-----------------------------------------------------------|----------------------------------------|----------------------------|-------------------------|-----------------|
| Search Res<br>erm: Spring |         |           | Class Type: Honors Course    | Schedule Ty | pe: Classroom Section | Term Options (Blank∽ All): Full Term                      |                                        |                            |                         | Search Again    |
| CRN \$                    | Subjeci | Course∜Nu | Title \$                     | Hours       | Campus                | Meeting Times                                             | Status                                 | Instructional Methods      | Instructor              | Linked Sections |
| 25890                     | AMH     | 2020H     | US Hist 1877 to Pres Honors  | 3           | East Campus           | S M T W T F S 11:30 AM - 12:45 PM Type: Clas              | 20 of 20 seats re                      | Mixed Mode                 |                         |                 |
| 25051                     | ANT     | 2000H     | Introductory Anthropology    | 3           | West Campus           | SMTWTFS - Type: Online Building: Online                   | 20 of 20 seats re                      | Online Course              |                         |                 |
| 25977                     | ECO     | 2023H     | Prin of Economics-Micro-H    | 3           | West Campus           | S M T W T F S - Type: Online Building: Online             | 20 of 20 seats re                      | Online Course              |                         |                 |
| 22965                     | ENC     | 1102H     | Freshman Comp II-Honors      | 3           | Osceola Campus        | S M T W T F S 10:00 AM - 11:15 AM Type: Clas              | 20 of 20 seats re                      | Mixed Mode                 |                         |                 |
| 25973                     | ENC     | 1102H     | Freshman Comp II-Honors      | 3           | West Campus           | $\fbox{$$ M T W T F $$ }$ - Type: Online Building: Online | 20 of 20 seats re                      | Online Course              | Rebecca Toole (Primary) |                 |
| 25901                     | EVR     | 1001H     | Intro to Environ Science Hon | 3           | West Campus           | SMTWTFS - Type: Online Building: Online                   | 21 of 21 seats re                      | Online Course              |                         |                 |
| 21892                     | HUM     | 1020H     | Intro To Humanities - Honors | 3           | Winter Park Campus    | S M T W T F S 11:30 AM - 12:45 PM Type: Rea               | 20 of 20 seats re<br>10 of 10 waitlist | Real Time Virtual          |                         |                 |
| 23952                     | ним     | 1020H     | Intro to Humanities - Honors | 3           | West Campus           | $\fbox{$[M T W T F S]$}$ - Type: Online Building: Online  | 21 of 21 seats re                      | Online Course              |                         |                 |
| 26063                     | ним     | 2250H     | 20th & 21st Century HUM      | 3           | Winter Park Campus    | SMTWTFS - Type: Online Building: Online                   | 20 of 20 seats re                      | Online Course              |                         |                 |
| 25057                     | ним     | 2310H     | Mythology Honors             | 3           | West Campus           | S M T W T F S 02:30 PM - 03:45 PM Type: Cla               | 20 of 20 seats re                      | Onsite Course/Face to Face |                         |                 |

Need help? Reach out to one of our <u>Student Support Services</u>. For technical assistance with your Atlas account, call the Atlas Student Help Desk at 407-582-5444 or email <u>askatlas@valenciacollege.edu</u>.